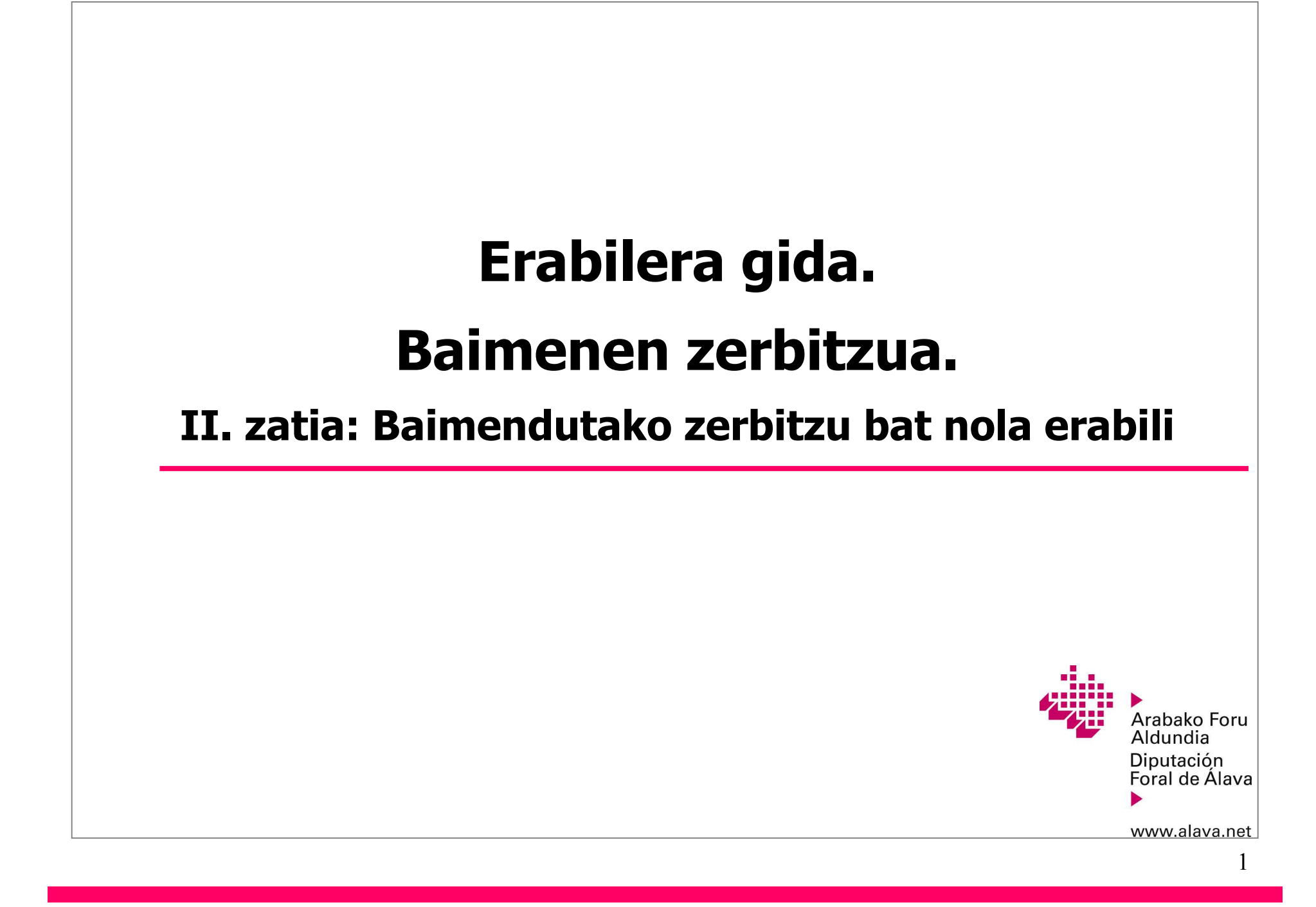

#### **Aurkibidea.**

- 1.- Sarrera
- 2.- Adibide praktikoa. Baimendutako zerbitzu bat nola erabili

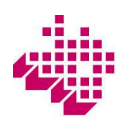

### **1. Sarrera.**

Jarraian baimenen zerbitzua erabiliz egoitza elektronikoaren beste erabiltzaile baten kontura izapideak nola egin zehazten duen prozesuaren adibide oso bat ematen da. Era berean, *"Erabilera gida. Baimenen Zerbitzua.Adibidea: Nola baimendu"* agiria kontsulta dezakezu. Bertan, zerbitzu bat nola baimendu azaltzen duen adibidepraktiko bat ematen da.

Hona adibidean azaltzen diren oinarrizko kontzeptuak:

**- Baimen emailea:** egoitza elektronikoaren erabiltzailea, beste bat (baimendua) baimentzen duena zerbitzu telematiko jakin batzuk erabiltzeko. Baimenduak egindako izapideek baimen emaileak eginda baleude bezalabalio dute.

**- Baimendua:** egoitza telematikoaren erabiltzailea, zerbitzu telematiko jakin batzuk erabiltzeko gaitua.Baimenduak egindako izapideek baimen emaileak eginda baleude bezala balio dute.

- Baimen bat aktibatu ahal izateko, **"Baieztatua"** egoeran egon behar du.

Jarraian adierazten den adibidean:

- Baimendua "A-Pertsona Juridikoa" erabiltzailea da, legezko ordezkaria (A-Pertsona Juridikoaren L.O.) da.
- Baimen emailea "B-Pertsona Juridikoa" erabiltzailea da, legezko ordezkaria (B-Pertsona Jurikoaren L.O.) duena.
- "Borondatezko Ordezkarien Erregistroa" izeneko zerbitzua erabiltzeko baimena aktibatzen da.

Adibidean biak pertsona juridikoak badira ere, baimen emailea zein baimendua pertsona fisikoak nahizjuridikoak izan daitezke.

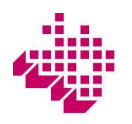

#### **1. Sarrera.**

Erabiltzailea egoitzan identifikatu ondoren, baimenen zerbitzuari lotutako ekintza guztiak menu nagusiko biaukera hauetatik abiatuta egiten dira: **"Nire baimenduak"** eta **"Nire baimenak".**

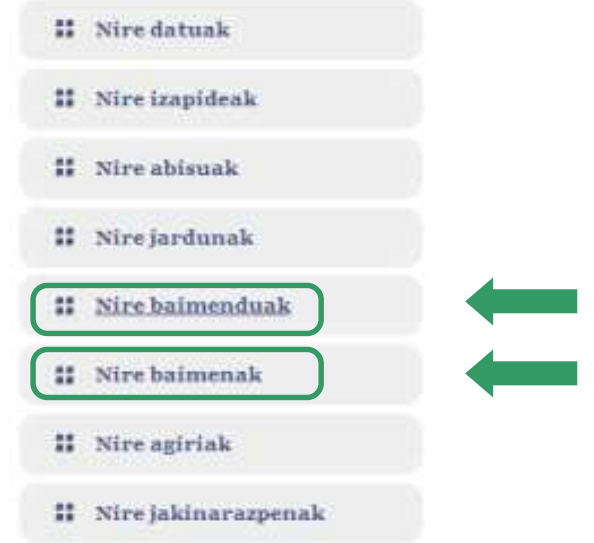

**"Nire baimenduak"** baimen emaileak baimenak kudeatzeko erabili behar duen aukera da, egoitzaren besteerabiltzaile batzuek (baimenduek) baimen emailearen kontura beste eragiketa batzuk egin ditzaten.

**"Nire baimenak"** baimenduak erabiltzen duen aukera da. Bertatik, egoitzaren beste erabiltzaile batzuen konturaizapideak egiteko hainbat baimen onartu, atzera bota, egiaztatu eta aktibatzen dira.

## **2. Adibide praktikoa. Baimendutako zerbitzu bat nola erabili.**

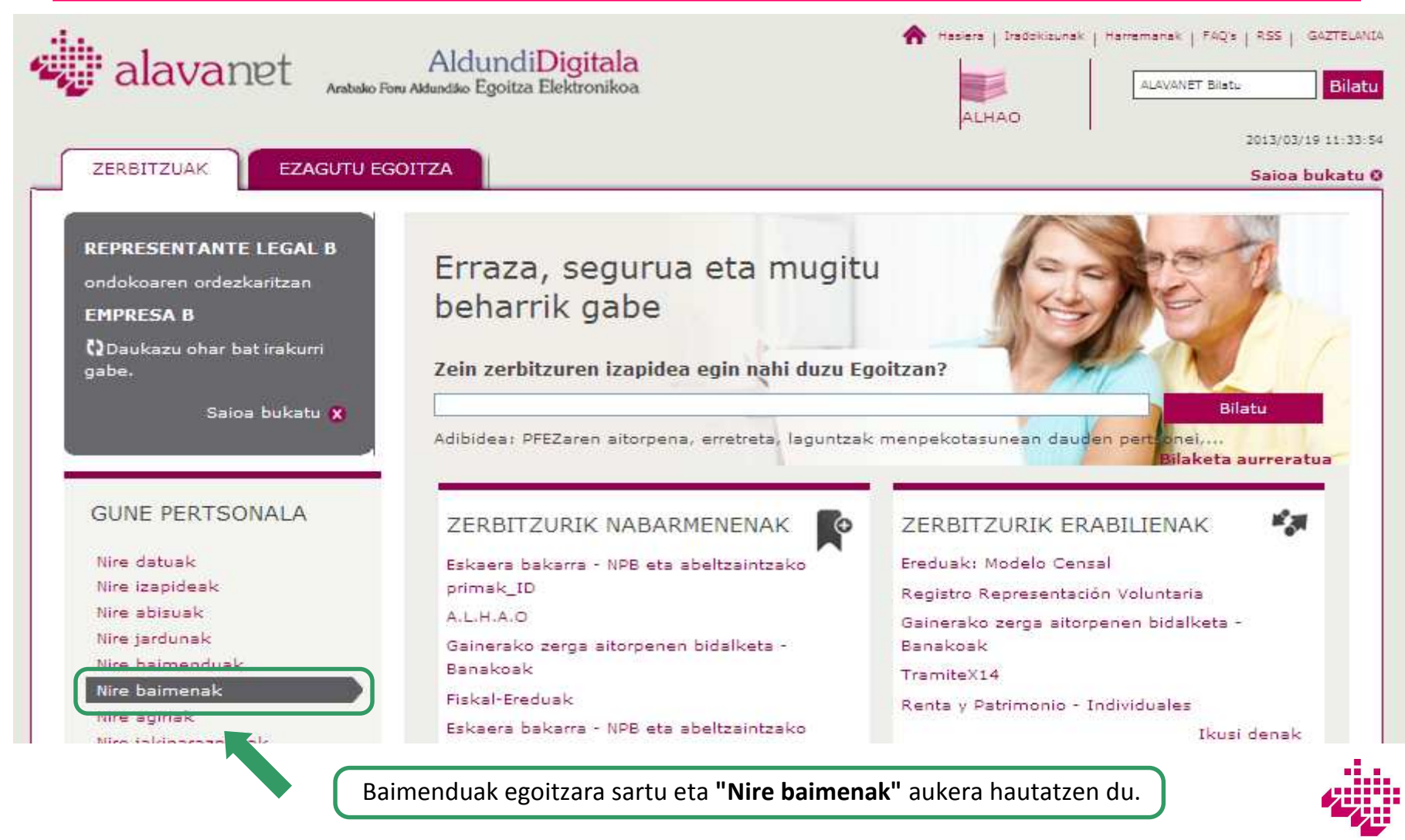

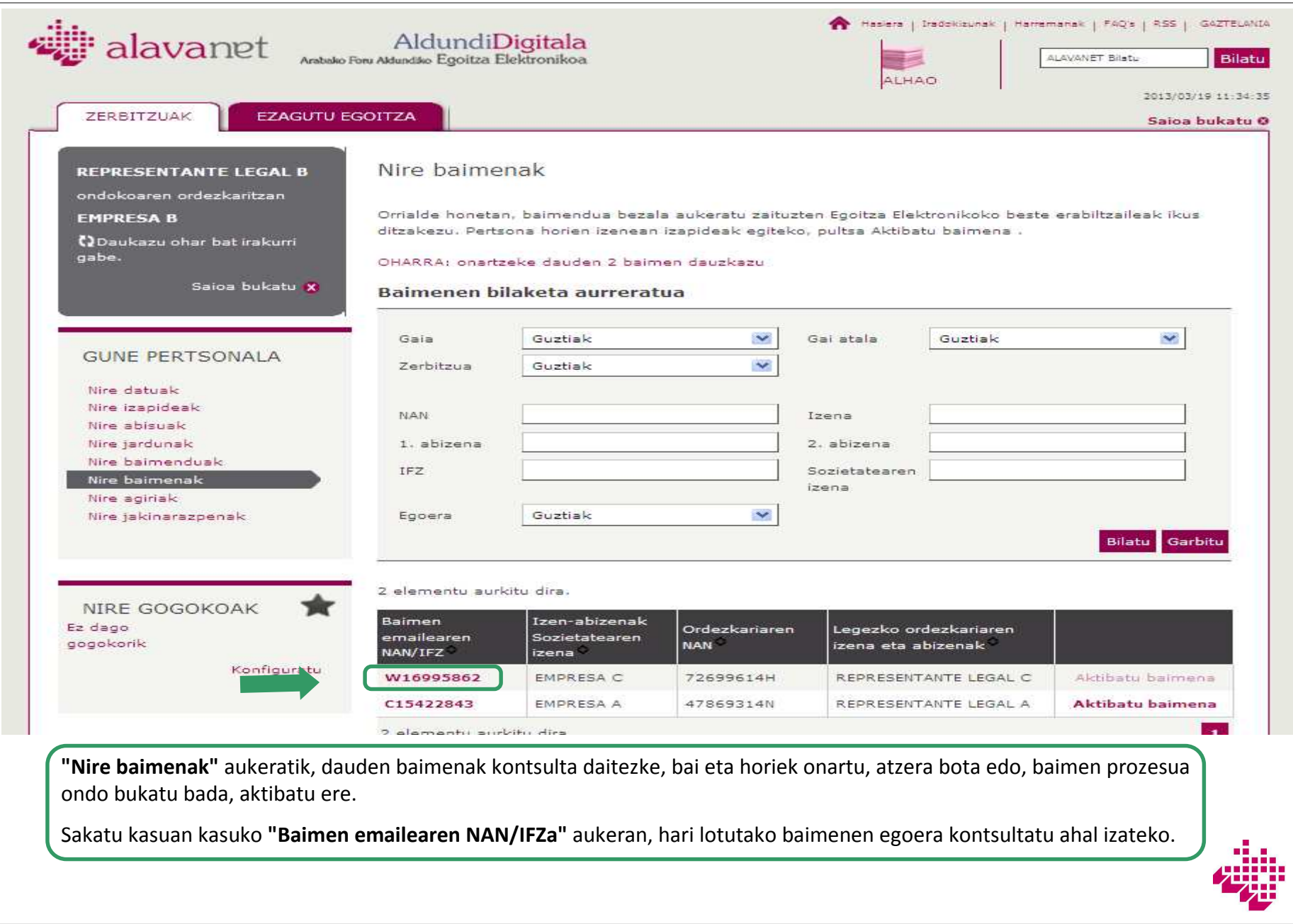

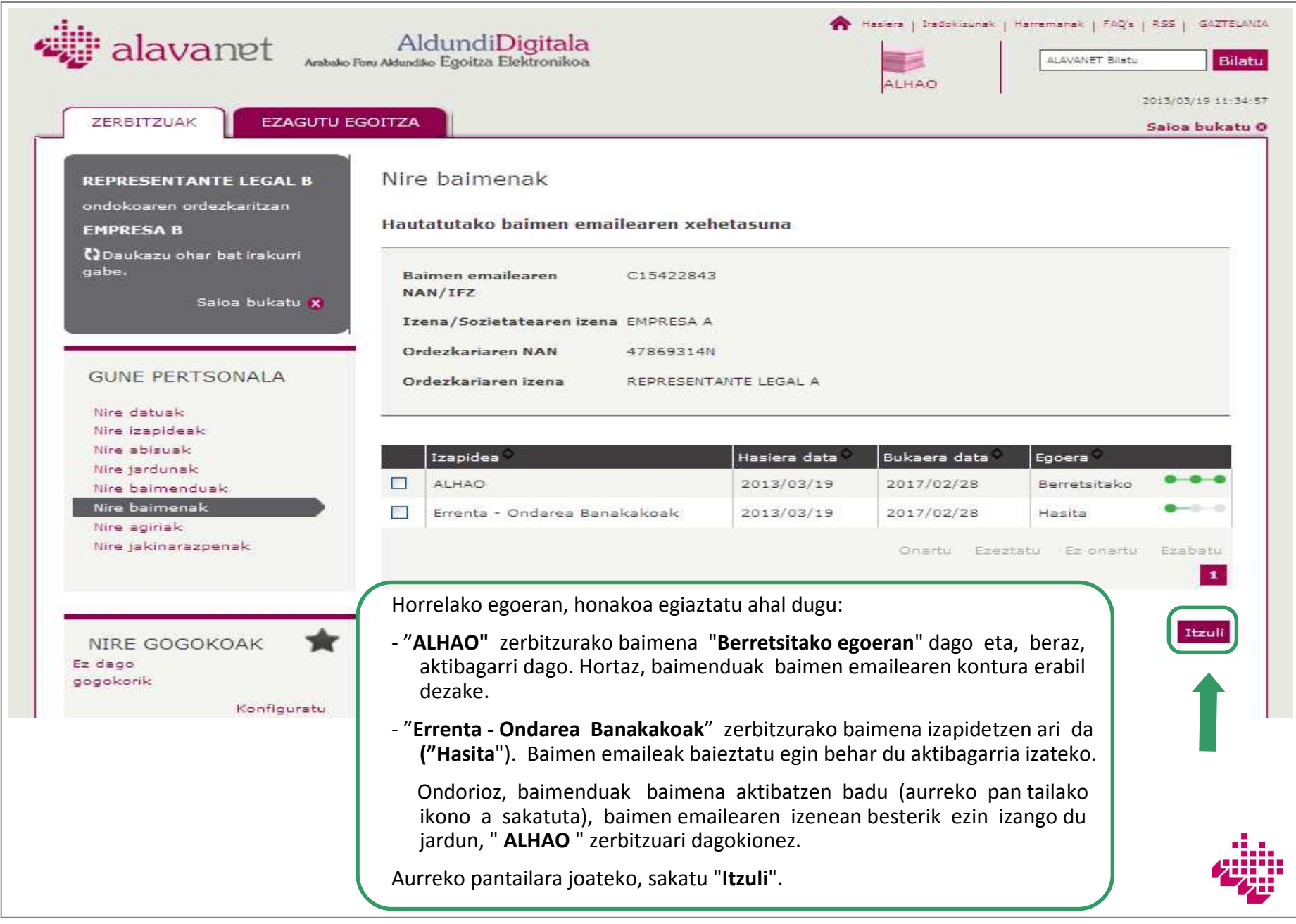

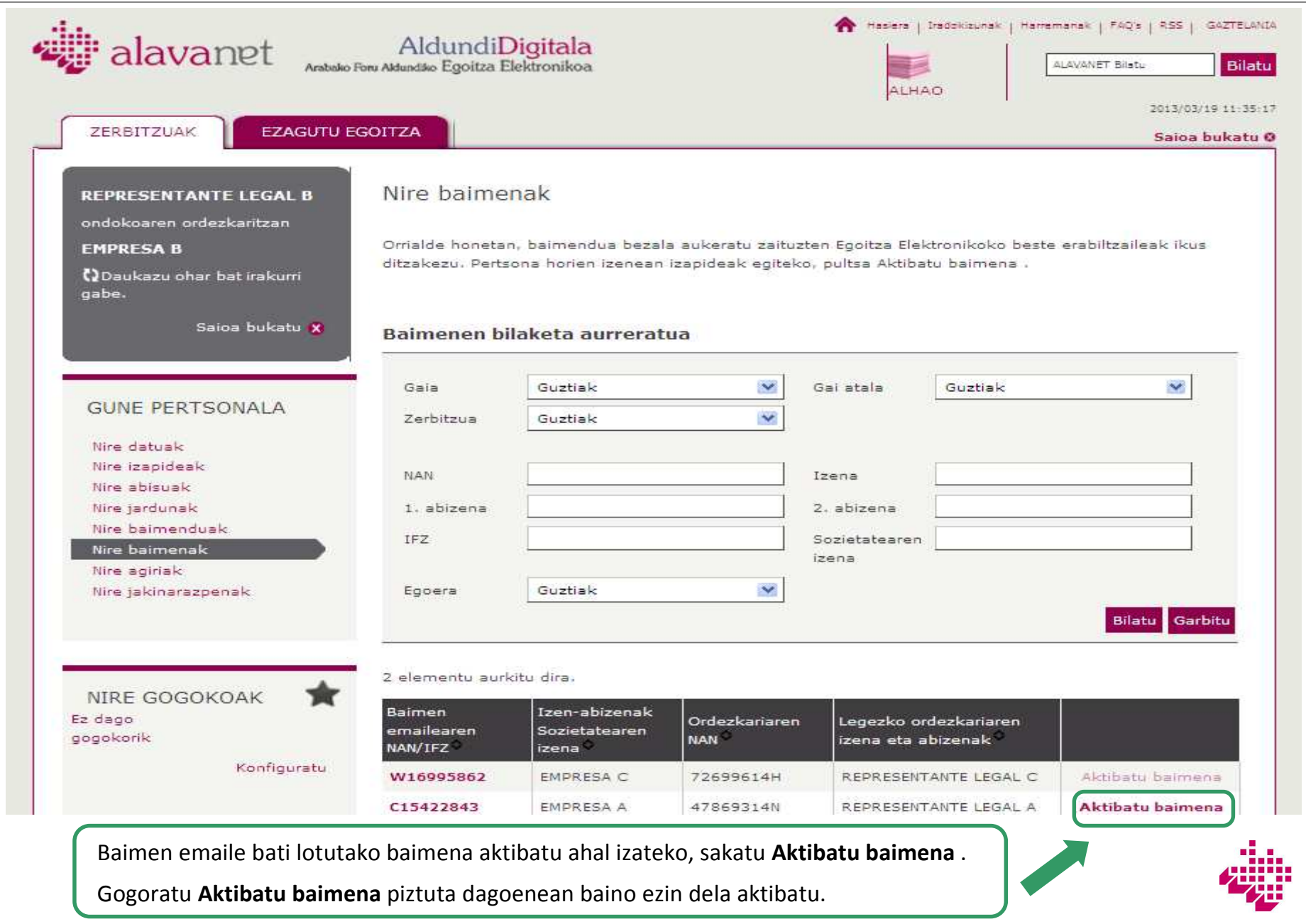

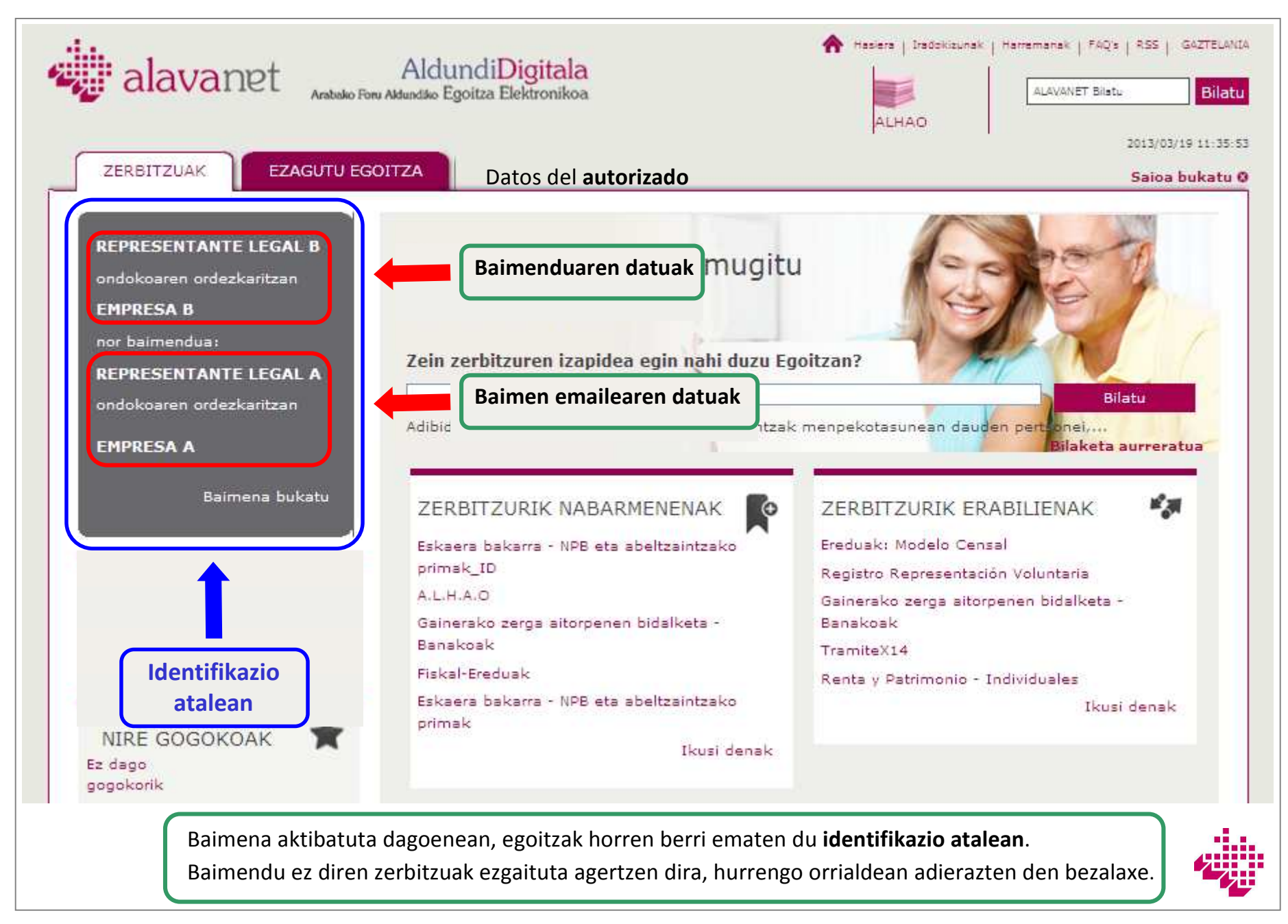

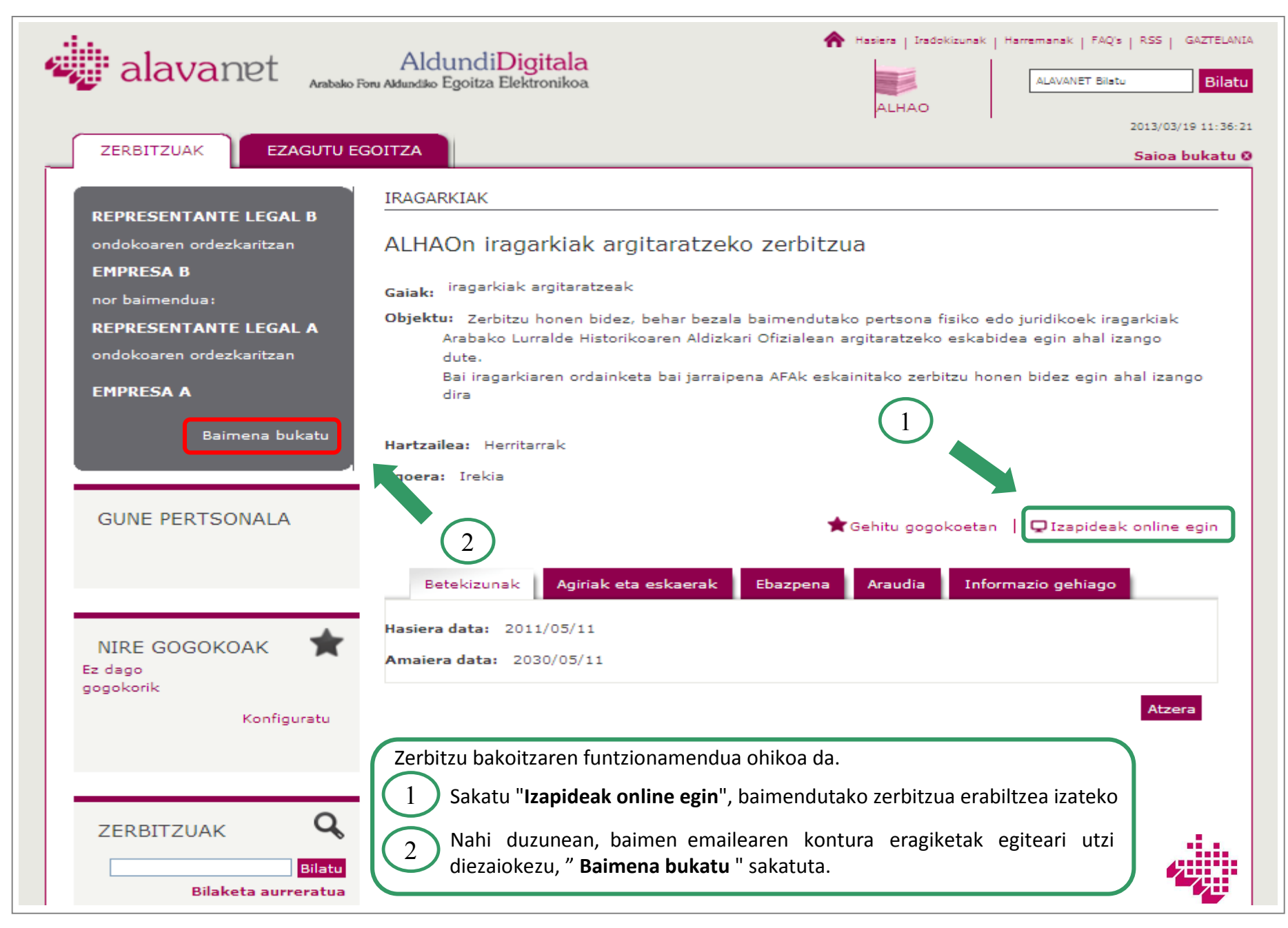

# **Eskerrik asko AFAko zerbitzutelematikoak erabiltzeagatik.**

**Informazio gehiagorako:**

https://e-s.alava.net/

diputacióndigital@alava.net

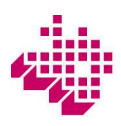